# **ÇALIŞMA YAPRAĞI-2**

#### **WEB UZANTILARI**

 **İnternet**: Birçok bilgisayar sisteminin birbirine bağlı olduğu, dünya çapında yaygın olan ve sürekli büyüyen bir İletişim ağıdır

 **WWW Kısaltması:** Dünya çağında ağ anlamına gelir. (World Wide Web)

 **Alan Adı:** Web sitesinin internetteki adıdır. Alan adı benzersiz olup içinde boşluk ve Türkçe harfler (ğ, ü, ç, ö, ş) yer almaz.

 **Site Uzantısı:** Sitenin hangi tür içerik sunduğunu belirten kısaltmadır.

 **Ülke Kısaltması:** Ülkeyibelirten iki harflik kısaltmadır.

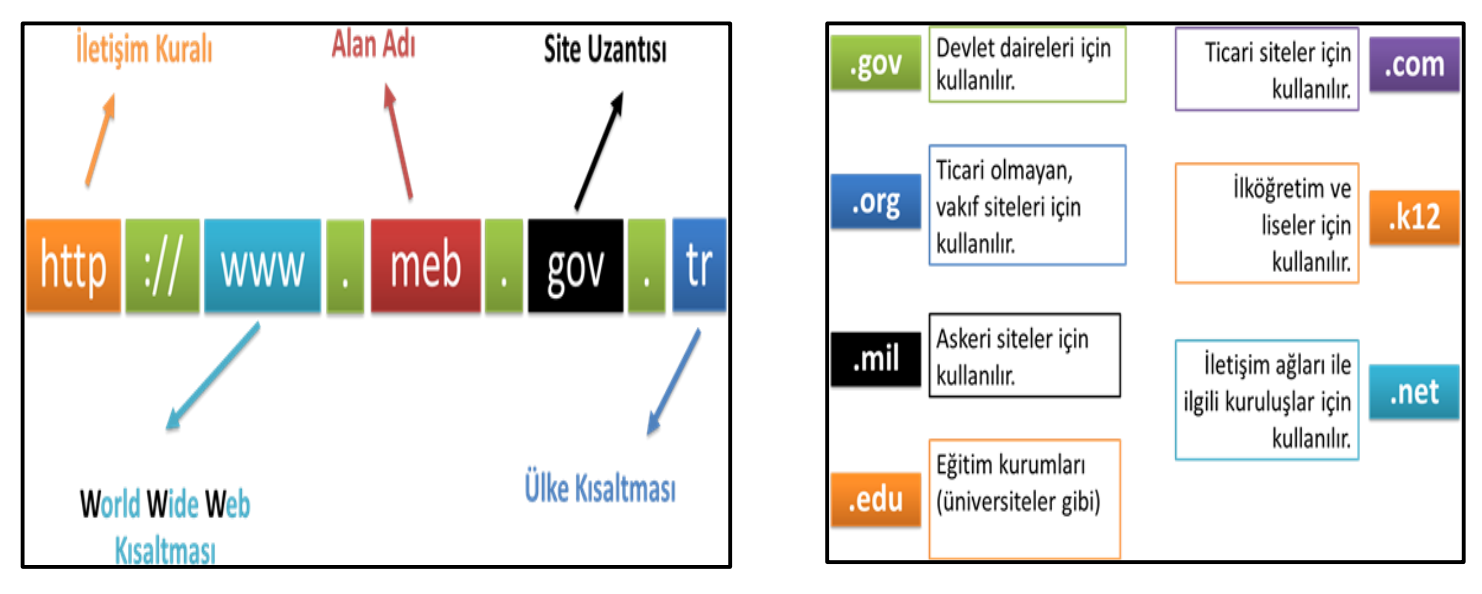

#### **WEB TARAYICILARI**

İnternet tarayıcı ya da web tarayıcı en basit haliyle internet sitelerini görüntülemeye yarayan yazılımlardır. Yaygın olarak kullanılan tarayıcılar şunlardır:

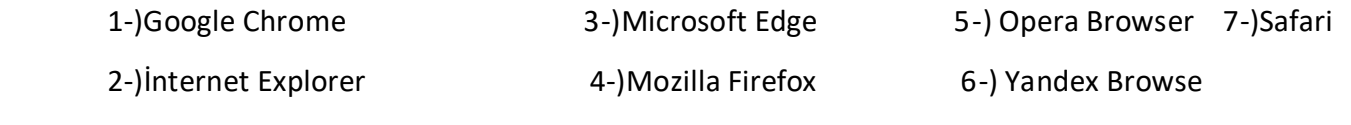

#### **ARAMA MOTORLARI**

İnternette bulanan milyonlarca site içerisinden aradığımız bilginin hangi sitede bulunduğunu bilmemiz çok mümkün Değildir. Arama motorları, aradığımız bilginin bulunduğu web sitesini bulmaya yarar.

Yaygın olarak kullanılan arama motorları şunlardır:

**1) [www.google.com](http://www.google.com/) 3) [www.yahoo.com](http://www.yahoo.com/) 5) https://www.yaani.com.tr**

**2) [www.yandex.com](http://www.yandex.com/) 4) www.bing.com**

#### **DEPOLAMA BİRİMLERİ**

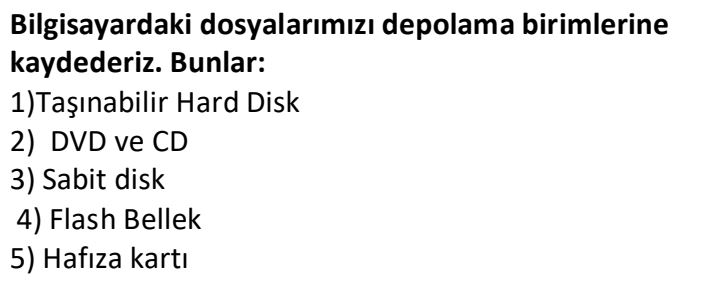

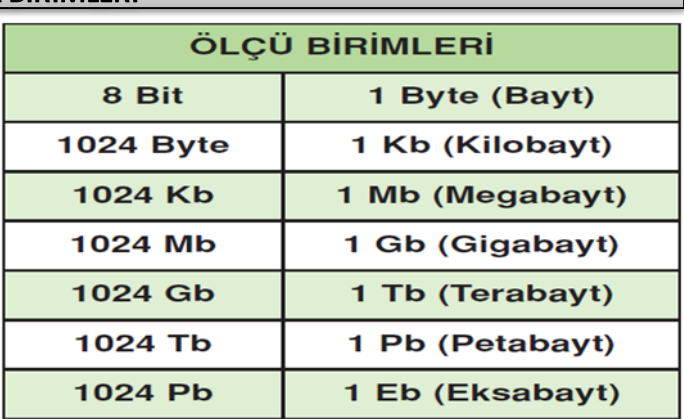

# **MİCROSOFT WORD ÇALIŞMA YAPRAĞI**

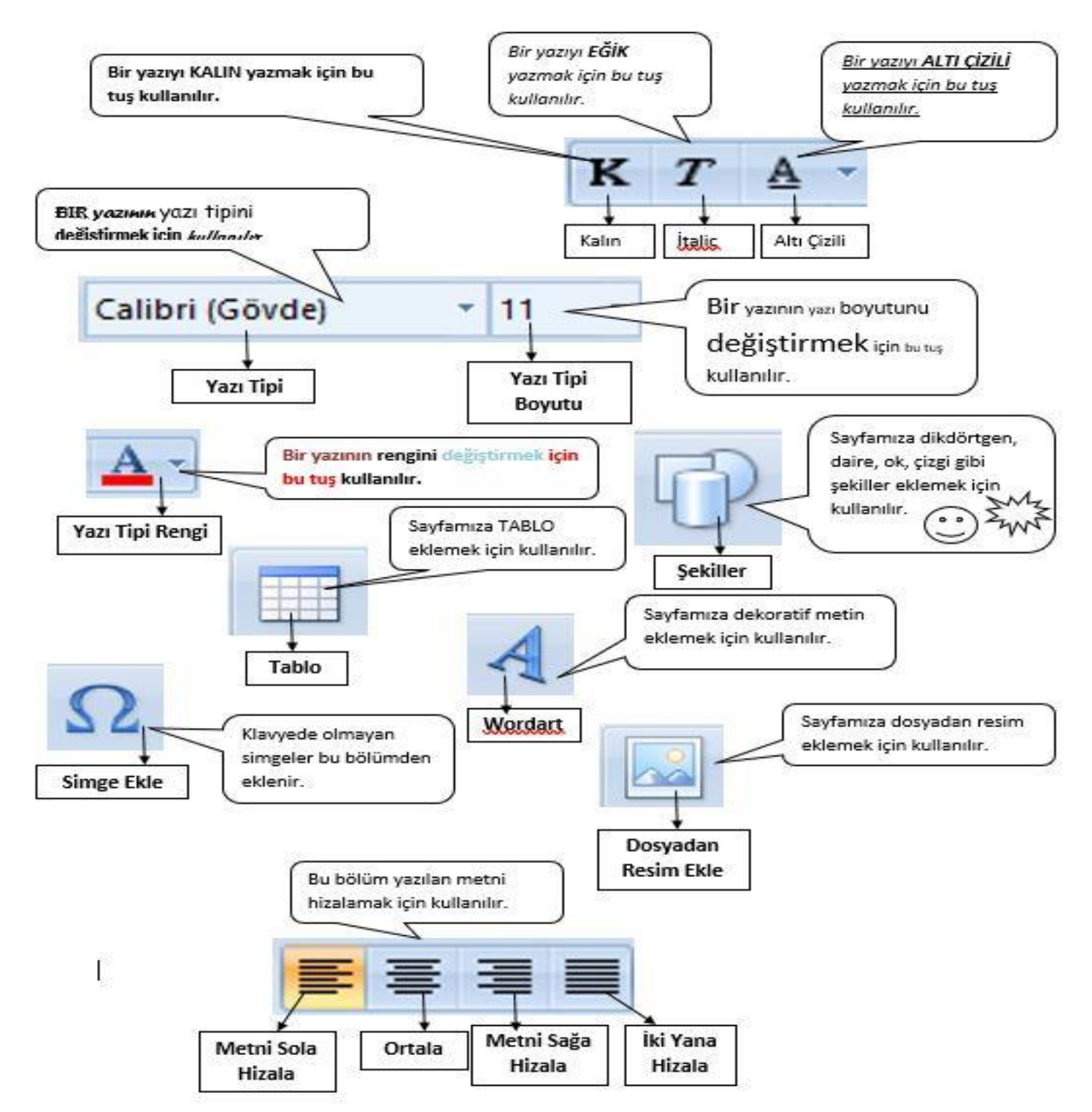

 **Tablo :** Sayfaya tablo eklemek için kullandığımız bölümdür.

**Resim:** Sayfaya bilgisayarımızda bulunan resimlerden eklemek istediğimizde kullandığımız bölümdür.

**Şekiller**: Sayfaya geometrik şekiller, ok, çizgi, gülen yüz vb. şekiller eklemek için kullanılan bölümdür.

**Kenar Boşlukları:** Sayfanın kenar boşluklarını, yazı ve sayfa kenarları arasındaki mesafeyi ayarlamak için kullanılan bölümdür.

**Yönlendirme:** Sayfayı yatay hale getirmek ya da dik konuma getirmek için kullanılan bölümdür.

**Sütunlar:** Sayfayı iki veya daha fazla sütuna bölmek için kullanılan bölümdür.

# **MİCROSOFT EXCEL ÇALIŞMA YAPRAĞI**

# **Excel'de Kavramlar**

**Ad Kutusu**: Hücre isimlerinin belirtildiği kutudur. O sırada hangi hücreye tıkladıysak ad kutusunda onun ismi görünür.

**Sayfa:** Excel programını açtığımızda karşımıza çıkan ve üzerinde çalışacağımız beyaz renkli alana denir. Her belgede karşımıza otomatik olarak üç tane çalışma sayfası çıkar ve bunlardan herhangi birisinde çalışabiliriz.

**Hücre:** Çalışma sayfasında bulunan her kutucuğa hücre denir. Hücre ismi Satır ve Sütun adının birlikte söylenmesi ile oluşur. Örneğin A7, B5, C12 gibi

**Satır:** Çalışma sayfasının solunda bulunan numaraların her biri bir satırı ifade etmektedir. (Yatay çizgiler)

**Sütun:** Çalışma sayfasının üst kısmında bulunan her bir harf bir sütunü temsil etmektedir. (Dikey çizgiler)

# **Formüller**

Formüller, çalışma sayfasındaki hücreler üzerinde hesaplamalar yapmayı sağlayan işlemlerdir. Bir formül, eşittir işareti (=) ile başlar. Örneğin aşağıdaki B2 ve C2 hücrelerinin içindeki sayıları çarpan formül, formül çubuğa eşittir işaretiyle başlayarak yazılır. **=B2\*C2**

Excel'de 4 işlem: \* / - + karakterleriyle gerçekleştirilir.

| 水        | Çarpma             |
|----------|--------------------|
|          | <b>Bölme</b>       |
| $\bf{+}$ | <b>Toplama</b>     |
|          | Cikarma            |
| e        | Küçüktür           |
| >        | Büyüktür           |
| <=       | Eşit veya küçüktür |
| >=       | Esit veya büyüktür |

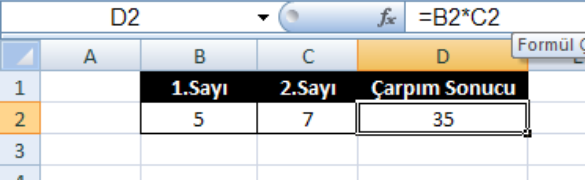

### **MAK (En büyük) Formülü**

**=MAK(D2:D7) →** D2 hücresinden D7 hücresine kadar olan sayılar arasından en büyüğünü bulur.

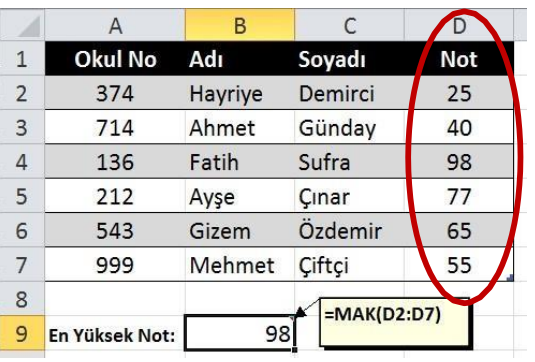

### **MİN (En Küçük Formülü)**

Belirtilen aralıkta bulunan sayılar arasında en küçük değeri bulmak için kullanılır.

**=MİN(D2:D7) →** D2 hücresinden D7 hücresine kadarolan sayılar arasından en küçüğünü bulur.

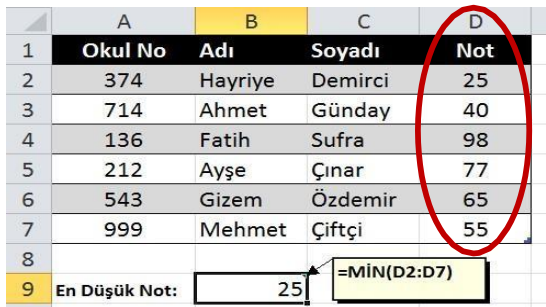

### **Otomatik Toplam Formülü ( + )**

Belirtilen aralıktaki hücrelerin toplamını verir.

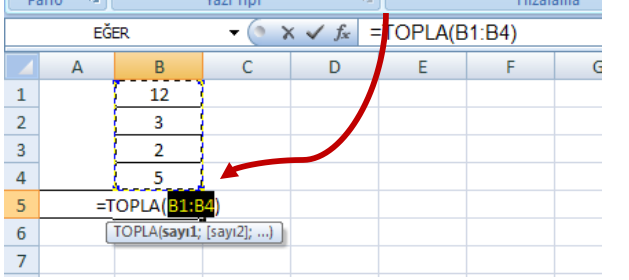

Otomatik toplam sonucu oluşan formül; *=TOPLA(B1:B4)* şeklindedir. B1'den B4'e kadar olan sayıları topla anlamına gelir.Otomatik toplam kullanmadan, toplama işlemini kendimiz *=B1+B2+B3+B4* şeklinde de yazarak sonucu bulabiliriz.

Otomatik

**Toplam** 

### **Çarpım Formülü ( \* )**

Belirtilen aralıkta bulunan hücrelerin çarpımını verir.

**=ÇARPIM(A1:A3) →**A1'den A3'e kadar olan hücrelerdeki sayıları çarpmak anlamına gelir.

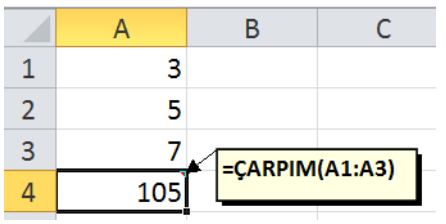

Çarpma işlemini formül yazmadan kendimiz *=A1\*A2\*A3* şeklinde de yazabiliriz.

### **Ortalama Formülü**

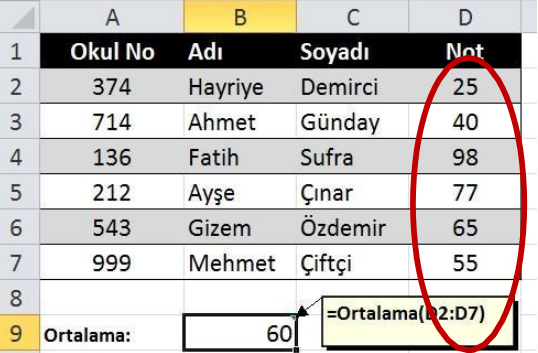

Belirtilen aralıktaki sayıların ortalamasını almak için kullanılır. **=ORTALAMA(D2:D7)→** D2 hücresinden D7 kadar olan sayıların ortalamasını bulur. (iki nokta üst üstenin görevi)

### **Eğer Formülü**

Bir hücrede elde edilen sonuçlara göre kullanıcı tarafından verilen şartlara uygun sonuçlar üretmek için kullanılır. Eğer'i kullanabilmemiz için bir koşula ihtiyacımız vardır.

Örneğin bir sınav için koşul oluşturalım ve sınavdan 45 ve üstü alan öğrencileri başarılı kabul edelim.

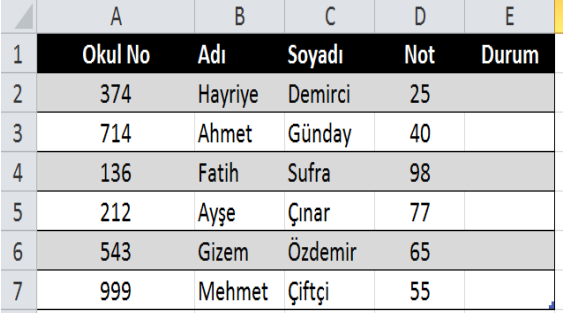

Bunun için tablomuza durum sütunu ekleyelim. 44'ten yüksek alan öğrencileri başarılı kabul edeceğiz.

Hayriye'nin notunun bulunduğu hücre D2 dir.

Hayriye'nin başarılı olması için D2'nin 44'ten büyük olması lazım. O zaman formülümüzü söyle yazmalıyız.

**=EĞER(D2>44; "Başarılı"; "Başarısız")** Bu formül "D2 hücresi 44'ten büyükse, duruma Başarılı yaz, D2 hücresi 44'ten büyük değilse duruma Başarısız yaz" anlamına gelir.